# Monitor SVG Diagrams

Graphic images are commonly found in raster formats such as JPEG and PNG. An alternative format is the Scalable Vector Graphic (SVG).

Shapes in an SVG diagram can:

An SVG file (which is really an XML document) must be modified for it to be used by Monitor. Edit the file and add the following to the  $\langle s\rangle$  tag:

xmlns:mm="http://www.ibm.com/xmlns/prod/websphere/monitoring/6.1.0/mm"

The most popular tool for working with SVG diagrams is called "Inkscape". We can edit our diagram within that tool to prepare it for Monitor usage.

After opening our base diagram in Inkscape, we will be presented with a view similar to the following:

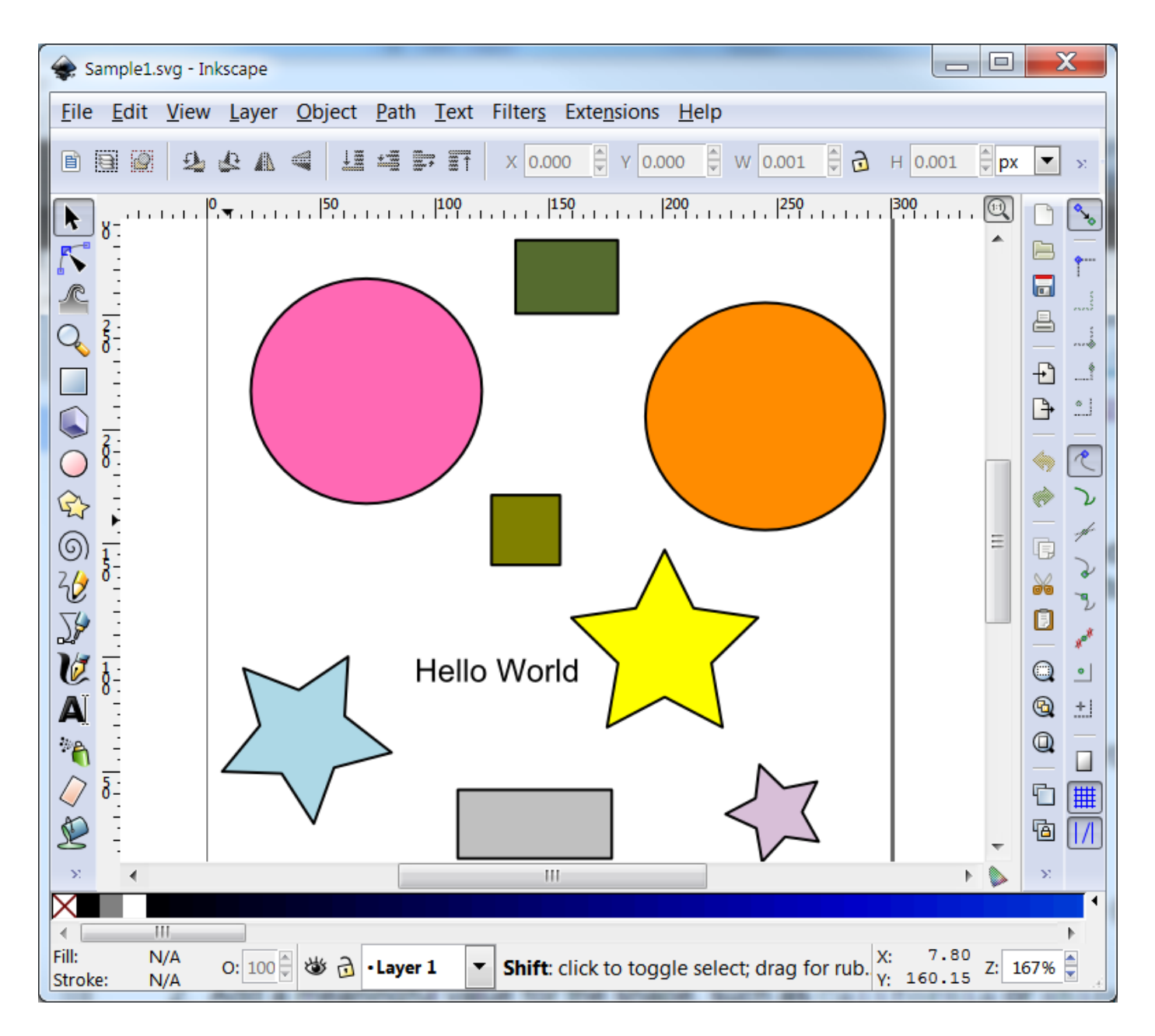

From the Edit menu, select XML Editor. Select the root of the document and set the property as shown in the following screen shot:

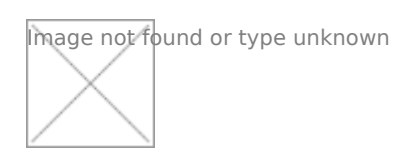

Next you can click on parts of the diagram and give them identifiers by adding an attribute called "mm:id" and a value corresponding to the ID name. Once the SVG is saved and loaded into IID's Monitor editor,

From the Instances widget, be sure and change its configuration by checking the "Enable this widget to send events over wires" from the wiring tab. This will add a "synchronize" icon to the Instances widget. When clicked, the diagram will be changed to reflect the data associated with that instance.

For each SVG shape entry that was marked with an identifier, we have the ability to define one or more actions.

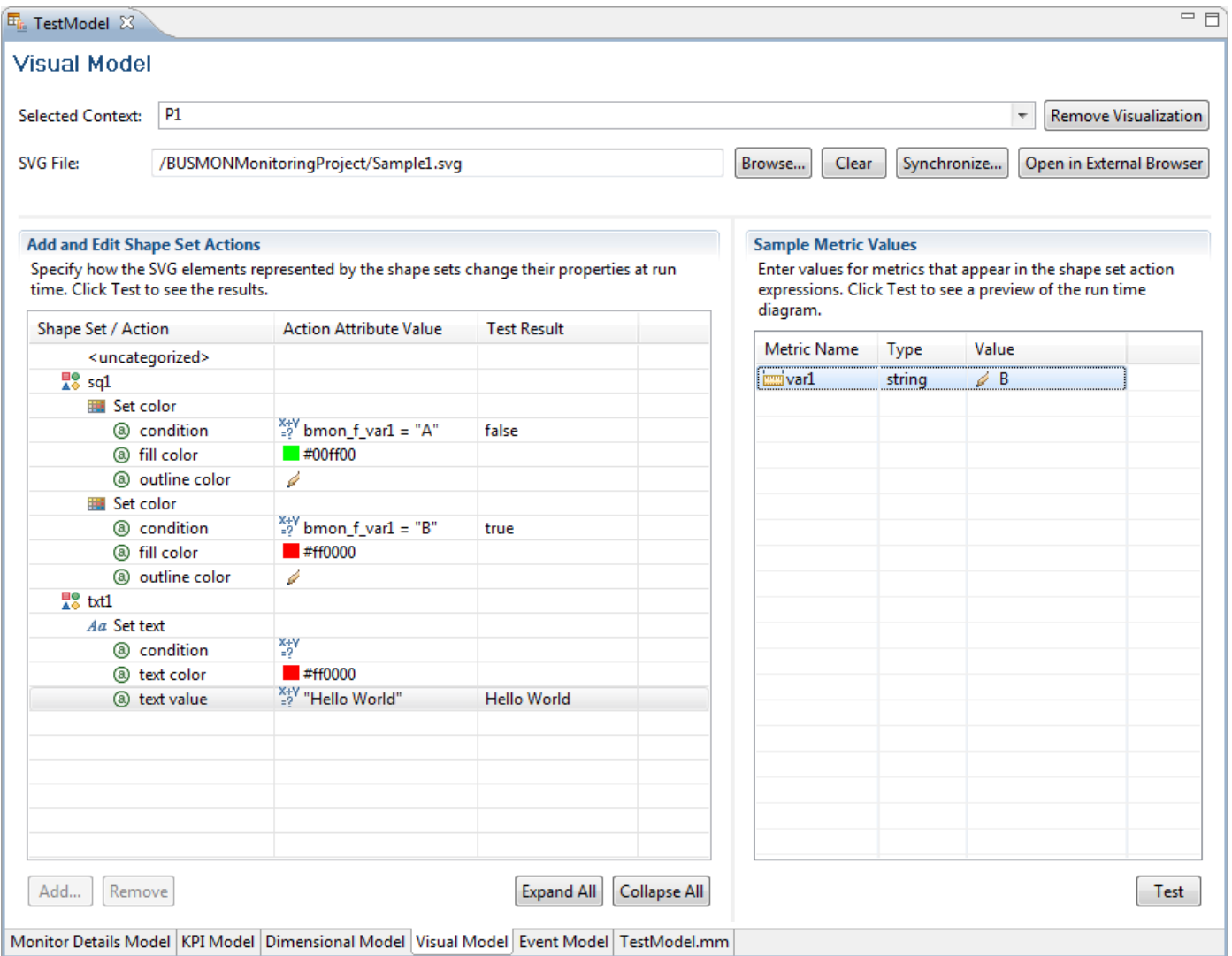

The types of actions are described in the following.

See also:

#### SVG Action – Set Color

This action sets the color of the shape. It includes the following properties:

#### SVG Action – Set Text

This actions sets the text of a text area. It includes the following properties:

### SVG Action – Hide Shapes

This action hides (or shows) the shape as a function of an expression.

#### SVG Action – Set Diagram Link

This action changes the diagram being shown to a different context when the shape entry is clicked.

# SVG Action – Send Human Task Notification When Clicked

This action sends a human task notification.

# SVG Action – Send Notification When Clicked

This action sends a notification when the shape entry is clicked.

Page 2

Revision #1 Create2d years alogyoAdmin Update2d years a by yo Admin